#### Source Code Editors. Vim

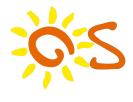

Vlad Dogaru ddvlad@rosedu.org Alex Juncu alexj@rosedu.org June 18, 2013

2 Configuration

3 Multiple files

4 Bigger projects

5 Where to next? (OSSS 2013)

• because that's what we know and use :-)

- because that's what we know and use :-)
- try Emacs, seriously

- because that's what we know and use :-)
- try Emacs, seriously
- Vim and Emacs are not that different

- because that's what we know and use :-)
- try Emacs, seriously
- Vim and Emacs are not that different
- need to get to the beginning of the word
  - vi: b (be sure to Esc if needed)
  - emacs: Alt-b
- need to execute the same command 10 times
  - vi: 10<command>
  - emacs: C-u10<command>

- because that's what we know and use :-)
- try Emacs, seriously
- Vim and Emacs are not that different
- need to get to the beginning of the word
  - vi: b (be sure to Esc if needed)
  - emacs: Alt-b
- need to execute the same command 10 times
  - vi: 10<command>
  - emacs: C-u10<command>

hjkl

• hjkl Use them

- hjklUse them
- Insert mode

- hjklUse them
- Insert modeIt's evil

- hjklUse them
- Insert modeIt's evil
- advanced movement (^, \$, f, F, G, gg, 10G, :10, % ctrl-o)

- hjklUse them
- Insert modeIt's evil
- advanced movement (^, \$, f, F, G, gg, 10G, :10, % ctrl-o)
- compound commands

- hjklUse them
- Insert modeIt's evil
- advanced movement (^, \$, f, F, G, gg, 10G, :10, % ctrl-o)
- compound commands
  - d delete
    - delete what?

- hjklUse them
- Insert modeIt's evil
- advanced movement (^, \$, f, F, G, gg, 10G, :10, % ctrl-o)
- compound commands
  - d delete
    - delete what?
    - it matters what follows after d: d\$, df(, di(, dG, d`a

- hjklUse them
- Insert modeIt's evil
- advanced movement (^, \$, f, F, G, gg, 10G, :10, % ctrl-o)
- compound commands
  - d delete
    - delete what?
    - it matters what follows after d: d\$, df(, di(, dG, d`a
- copy-pasta it's bad

- hjklUse them
- Insert modeIt's evil
- advanced movement (^, \$, f, F, G, gg, 10G, :10, % ctrl-o)
- compound commands
  - d delete
    - delete what?
    - it matters what follows after d: d\$, df(, di(, dG, d`a
- copy-pasta it's bad
  But we have it

- hjklUse them
- Insert modeIt's evil
- advanced movement (^, \$, f, F, G, gg, 10G, :10, % ctrl-o)
- compound commands
  - d delete
    - delete what?
    - it matters what follows after d: d\$, df(, di(, dG, d`a
- copy-pasta it's badBut we have it on steroids

- hjklUse them
- Insert modeIt's evil
- advanced movement (^, \$, f, F, G, gg, 10G, :10, % ctrl-o)
- compound commands
  - d delete
    - delete what?
    - it matters what follows after d: d\$, df(, di(, dG, d`a
- copy-pasta it's bad

But we have it on steroids

- "zyi[, "zp
- :help registers

- defaults just won't cut it
- it's hard to write a config from scratch
- use other configs as a starting point

- defaults just won't cut it
- it's hard to write a config from scratch
- use other configs as a starting point
  - but give credit where it is due

- defaults just won't cut it
- it's hard to write a config from scratch
- use other configs as a starting point
  - but give credit where it is due

$$\frac{\textit{picture}}{\textit{words}} = 1000$$

- defaults just won't cut it
- it's hard to write a config from scratch
- use other configs as a starting point
  - but give credit where it is due

$$\frac{\textit{picture}}{\textit{words}} = 1000$$

But be careful!

You still need to know your way in a default environment.

- defaults just won't cut it
- it's hard to write a config from scratch
- use other configs as a starting point
  - but give credit where it is due

$$\frac{picture}{words} = 1000$$

#### But be careful!

- You still need to know your way in a default environment.
- Bonus points if your config is usable by others.

More than Notepad Configuration Multiple files Bigger projects Where to next?

# Configuration

- defaults just won't cut it
- it's hard to write a config from scratch
- use other configs as a starting point
  - but give credit where it is due

$$\frac{picture}{words} = 1000$$

#### But be careful!

- You still need to know your way in a default environment.
- Bonus points if your config is usable by others.
  - Don't remap i.

#### **Buffers**

- buffer == an open file (Vim speak)
- buffers are not always displayed
- vim a.txt b.txt c.txt you see a.txt
- use :next, :prev to change buffers
- or :buffer N to skip to buffer N
- :e filename creates a new buffer
- :1s to list all buffers
- :help hidden

- create: :split (Ctrl-W s), :vsplit (Ctrl-W v)
- move between windows: Ctrl-W [hjkl]
- resize: Ctrl-W [+-<>]
- "maximize": Ctrl-W \_ or :only

- create: :split (Ctrl-W s), :vsplit (Ctrl-W v)
- move between windows: Ctrl-W [hjkl]
- resize: Ctrl-W [+-<>]
- "maximize": Ctrl-W \_ or :only

#### **Tabs**

• tab == one or more open windows

#### **Tabs**

- tab == one or more open windows
  - preferable more than one
  - usually wrong: one file, one tab

#### **Tabs**

- tab == one or more open windows
  - preferable more than one
  - usually wrong: one file, one tab
- new tab: :tabnew
- next/previous: gt/gT
- go to tab N: Ngt

#### Sessions

- so I got this setup: 6 tabs, dozens of open files... the works
- :mksession ⇒ Session.vim
- later: vim -S

### ctags/cscope

- C source code analyzer
- can be integrated with Vim
- needs a little config

## ctags/cscope

- C source code analyzer
- can be integrated with Vim
- needs a little config
- example: Pidgin source code, pidgin/gtkblist.c

#### Autocomplete

- Ctrl-N and Ctrl-P in Insert mode
- useful not only for code
- can look inside headers (C, C++)

### Autocomplete

- Ctrl-N and Ctrl-P in Insert mode
- useful not only for code
- can look inside headers (C, C++)
  - but that's about as smart as it gets

### Autocomplete

- Ctrl-N and Ctrl-P in Insert mode
- useful not only for code
- can look inside headers (C, C++)
  - but that's about as smart as it gets
- fancier stuff: OmniComplete, YouCompleteMe

More than Notepad Configuration Multiple files Bigger projects Where to next?

#### Where to next?

#### Some teasers:

- editing and moving: you never know enough
- editing inside archives
- modeline
- search and replace sed in a can
- code folding
- macros
- vimscript
- endless plugins, e.g. the NERD Tree
- http://vim.wikia.com/